# **BASED INTERACTIVE LEARNING MEDIA DEVELOPMENT VISUAL BASIC 6.0 ON WINDOWS OPERATING SYSTEM INSTALLATION MATERIAL IN SMK**

Afriwal<sup>1</sup>), Eddy Soesilo<sup>2</sup>), Riska Amelia<sup>3</sup>) E-mail : afrel\_waldi@rocketmail.com 1 Program Studi Teknik Elektro 3 Program Studi Pendidikan Teknik Informatika Dan Komputer Fakultas Keguruan Dan Ilmu Pendidikan Universitas Bung Hatta

#### **ABSTRACT**

The operating system is a software system that served to make the control and management of hardware and basic system operations. In learning the operating system installation are important and must be known by the user or the students and the general public. In the installation of the operating system required a computer with certain specifications. If the computer is often reinstall can cause damage to the hard drive. So that the computer can be used by another user then needs to be made an application program that can be used by user to install the operating system without disrupting existing systems. This simulation was made with Visual Basic 6.0 application program valid and practical. Subjects of this study consisted of 2 people validator for validation and testing performed to test the practicalities of the 20 students of class X SMK Padang Kartika 1-2. The data of this study is primary data obtained from the questionnaire validation and practicalities. Then analyzed with descriptive analysis. This research resulted in a product form of media-based interactive learning Visual Basic 6.0 are valid with the value of 94.3% and has been declared practically the value of 88.55%.

**Keywords**: *Operation System, Visual Basic 6.0, Learning Media.*

## **PENDAHULUAN Latar Belakang**

Perkembangan teknologi pendidikan saat ini menghasilkan berbagai konsep dan praktik pendidikan yang banyak memanfaatkan media sebagai sumber belajar. Pendidikan merupakan suatu upaya dalam mempersiapkan sumber daya manusia yang memiliki keahlian dan keterampilan sesuai tuntutan pembangunan bangsa, dimana kualitas suatu bangsa sangat dipengaruhi oleh faktor pendidikan. Dalam

pembelajaran Teknik Komputer Jaringan (TKJ), guru diharapkan mampu untuk menarik perhatian siswa agar senang dalam belajar. Untuk menarik perhatian siswa tersebut, guru perlu memperhatikan metode pembelajaran dan media pembelajaran yang digunakan dalam proses pembelajaran.

Media pembelajaran merupakan alat perantara yang dapat menyajikan, menyampaikan pesan serta merangsang siswa untuk belajar, sedangkan media berbasis komputer

adalah media yang menggabungkan dan mensinergikan berbagai elemen, yaitu teks, grafis, foto, video, animasi, musik, dan narasi yang memungkinkan pemakai melakukan interaksi dan komunikasi.

Berdasarkan observasi sewaktu penulis melaksanakan praktek lapangan kependidikan di SMK Kartika 1-2 Padang pada tanggal 31 Agustus sampai 31 Oktober tahun 2012, di jurusan TKJ dalam pelaksanaan pembelajaran Instalasi Sistem Operasi guru masih menggunakan metode konvesional dan bersifat monoton serta praktek Instalasi Sistem Operasi dikerjakan lansung dengan komputer yang sudah ada disekolah. Akan tetapi jika praktek dilaksanakan dengan komputer secara langsung akan membutuhkan waktu yang lama dan ketersedian sarana dan prasarana tidak sesuai dengan jumlah siswa dan juga dapat menimbulkan kerusakan pada *Hardisk* jika komputer sering di Instal ulang. Maka dari itu penulis ingin mengembangkan sebuah media pembelajaran dimana siswa dapat mempraktekkan (simulasi) Instalasi Sistem Operasi tanpa membutuhkan waktu yang lama dan tidak mengotak-atik komputer yang ada.

Berdasarkan uraian yang telah dikemukakan di atas, maka penulis tertarik untuk mengembangkan media pembelajaran interaktif. Penulis akan melakukan dengan judul **"Pengembangan Media Pembelajaran Interaktif Berbasis Visual Basic 6.0 Pada materi Instalasi Sistem Operasi Windows di SMK".**

Tujuan dari peneltian ini adalah menghasilkan media pembelajaran interaktif yang menggunakan aplikasi

*visual basic 6.0* yang valid dan praktis pada materi Instalasi Sistem Operasi windows, sehingga materi yang disampaikan guru dapat dikuasai siswa dengan optimal.

# **METODOLOGI PENELITIAN**

Penelitian ini merupakan suatu proses untuk mengembangkan dan memvalidasi produk-produk yang digunakan dalam pembelajaran untuk mendukung pemecahan masalah praktis pada dunia pendidikan khususnya masalah pembelajaran di kelas atau laboratorium. Penelitian ini akan menghasilkan produk penelitian berupa media pembelajaran interaktif berbasis *visual basic 6.0* pada materi instalasi sistem operasi windows di SMK.

Dalam hal ini ahli bertindak sebagai penguji kevalidan dari media pembelajaran interaktif berbasis *Visual Basic 6.0* yang dikembangkan oleh peneliti. Ahli yang menguji diambil dari Universitas Bung Hatta jurusan Teknik Informatika dan Komputer. Validator berperan untuk memeriksa kebenaran materi, bentuk media, bahasa yang digunakan dalam media pembelajaran interaktif berbasis *Visual Basic 6.0.* Dengan uji validitas tersebut dapat dilihat apakah media pembelajaran interaktif berbasis *Visual Basic 6.0* sudah layak untuk digunakan sebagai media pembelajaran interaktif.

Setelah uji validitas dilaksanakan dan melengkapi kekurangan sesuai saran-saran validator, selanjutnya dilakukan uji kepraktisan. Dalam hal ini siswa bertindak sebagai uji kepraktisan dari media pembelajaran interaktif berbasis *Visual Basic 6.0* yang telah diperbaiki setelah uji validitas. Siswa merupakan

orang yang menggunakan media pembelajaran interaktif berbasis *Visual Basic 6.0*. Siswa yang menguji kepraktisan media pembelajaran interaktif berbasis *Visual Basic 6.0*  diambil dari SMK Kartika 1-2 Padang jurusan Teknik Komputer dan Jaringan. Dengan uji kepraktisan tersebut apakah media pembelajaran interaktif berbasis *Visual Basic 6.0* ini layak untuk digunakan sebagai media pembelajaran interaktif.

Jenis data yang digunakan adalah data primer dan sekunder. Menurut Sugiyono (2009:193) menyatakan bahwa "data primer adalah sumber data yang langsung memberikan data kepada pengumpul data, dan sumber sekunder merupakan sumber yang tidak langsung memberikan data kepada pengumpul data, misalnya lewat orang lain atau dokumen".

Sumber data primer diperoleh secara langsung dari pakar/dosen, siswa yang diambil melalui angket validasi dan praktikalitas media pembelajaran interaktif berbasis *Visual Basic 6.0* untuk mata pelajaran Instalasi Sistem Operasi, sedangkan data sekunder yang dilakukan dalam penelitian ini diperoleh dari data nilai tertinggi yang terdapat dari buku nilai yang ada pada hasil belajar siswa yang didapat dari sekolah.

Prosedur penelitian yang digunakan dalam penelitian ini adalah menggunakan model 4D (*four-D model*). Model ini meliputi tahap pendefinisian (*define*), tahap perancangan (*design*), tahap pengembangan (*develop*) dan tahap penyebaran (*disseminate*) sebagaimana yang disarankan Thiagarajan, Semmel, dan Semmel (1974, dalam Trianto, 2011:189).

Struktur materi di susun berdasarkan Silabus yang digunakan merujuk kepada Standar Isi yang terdapat di dalam Peraturan Menteri Pendidikan Nasional nomor 22 Tahun 2006. Selanjutnya standar isi diperjelas dalam bentuk Standar Kompetensi dan Kompetensi Dasar

Teknik pengumpulan data dari pengembangan media pembelajaran interaktif berbasis *Visual Basic 6.0* ini dilakukan dengan penyebaran angket. Dalam hal ini angket diberikan kepada ahli untuk uji validasi dari media pembelajaran interaktif berbasis *Visual Basic 6.0* yang dikembangkan. Untuk uji kepraktisan juga dilakukan hal yang sama dalam pengumpulan data yaitu dengan menggunakan angket, namun dalam bentuk uji kepraktisan media pembelajaran interaktif berbasis *Visual Basic 6.0 yang* dikembangkan.

Instrumen yang digunakan dalam penelitian ini dengan menggunakan angket validasi dan praktikalitas

1. Angket validasi

Angket validasi diisi oleh validator yaitu pakar/dosen. Tujuan angket validasi adalah untuk mengetahui tingkat kevalidan dari media pembelajaran interaktif berbasis *Visual Basic 6.0* untuk mata pelajaran Instalasi Sistem Operasi yang dikembangkan sehinnga layak untuk digunakan sebagai media pembelajaran interaktif.

2. Angket Praktikalitas

Pengumpulan data dengan angket berguna untuk memperoleh informasi tentang respon siswa terhadap media pembelajaran interaktif berbasis *Visual Basic 6.0* serta kesesuaian antara siswa dengan perangkat yang dikembangkan. Siswa memberikan tanda cek list  $(\sqrt{})$  pada kolom yang tersedia untuk setiap pertanyaan yang diajukan. Angket tersebut diberikan kepada siswa pada akhir kegiatan pembelajaran yang dilakukan di laboratorium komputer.

Teknik analisis data yang digunakan disesuaikan dengan jenis data yang dikumpulkan, yaitu: Validitas, dan Analisis Data Respon Siswa. Data tentang respon siswa yang diperoleh melalui angket, dianalisis dengan menggunakan statistik deskriptif dengan persentase (%) yang mendeskripsikan validitas dan praktikalitas media pembelajaran interaktif berbasis *Visual Basic 6.0* pada materi pelajaran Instalasi Sistem Operasi.

# **HASIL PENELITIAN DAN PEMBAHASAN**

1. Tahap Pendefenisian (*define*)

a. Analisis Kebutuhan

Pada mata pelajaran Instalasi Sistem Operasi di Jurusan TKJ SMK 1-2 Padang dalam pelaksanaan proses pembelajaran guru masih menggunakan metode konvesional dan bersifat monoton serta praktek Instalasi Sistem Operasi dikerjakan lansung dengan komputer yang sudah ada disekolah. Akan tetapi jika praktek dilaksanakan dengan komputer secara langsung akan membutuhkan waktu yang lama dan ketersedian sarana dan prasarana tidak sesuai dengan jumlah siswa dan juga dapat menimbulkan kerusakan pada Hardisk jika komputer sering di instal ulang. Maka dari itu dibutuhkan sebuah media pembelajaran dimana siswa dapat mempraktekkan (simulasi) Instalasi Sistem Operasi tanpa membutuhkan waktu yang lama dan tidak mengotakatik komputer yang ada.

Menganalisis karakteristik siswa bertujuan untuk membantu penulis dalam mengembangkan media pembelajaran interaktif yang digunakan dalam pembelajaran Instalasi Sistem Operasi. Karakteristik siswa yang meliputi kemampuan akademik, motivasi belajar dan pengalaman yang didapat di sekolah dalam pembelajaran Instalasi Sistem Operasi dapat dijadikan sebagai pedoman dalam menggunakan media dalam pembelajaran yang bersifat interaktif.

c. Analisis Tugas

Analisis tugas dapat berupa analisis struktur isi dan konsep yang meliputi Standar Kompetensi, Kompetensi Dasar Indikator dan Tujuan Pembelajaran pada mata pelajaran Instalasi Sistem Operasi.

d. Analisis Konsep

Analisis konsep dilakukan dengan mengidentifikasi konsep dari materi Instalasi Sistem Operasi yang meliputi Sistem Operasi, persiapan melakukan penginstalan dan langkahlangkah Instalasi. Berdasarkan analisi konsep siswa dituntut untuk dapat menjelaskan konsep materi Instalasi Sistem Operasi.

2. Tahap Perancangan (*design*)

Hasil rancangan tampilan merupakan rancangan antarmuka media pembelajaran Interaktif. Tampilan rancangan inilah yang merealisasikan terjadinya interaksi antara manusia dengan komputer. Hasil rancangan tampilan dapat dijelaskan di dalam poin-poin berikut ini.

a. Halaman Intro

b. Analisis Siswa

Halaman Intro merupakan halaman yang menggambarkan proses masuk halaman Menu Utama

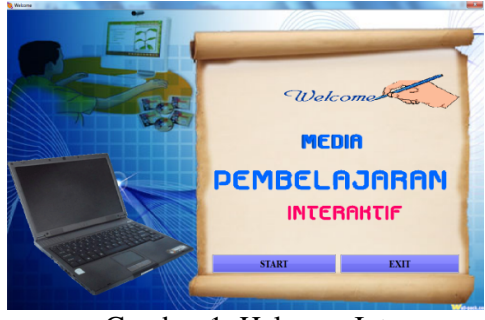

Gambar 1. Halaman Intro b. Halaman Menu Utama

Halaman Menu Utama merupakan halaman awal Media Pembelajaran Interaktif yang memiliki enam tombol navigasi

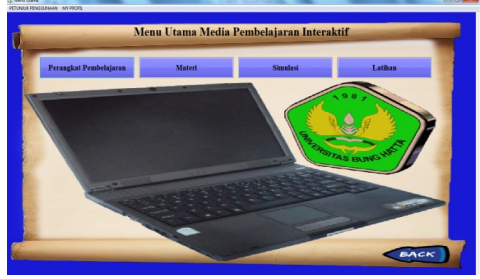

Gambar 2. Halaman Menu Utama c. Halaman Perangkat Pembelajaran

Halaman perangkat pembelajaran, guru dan siswa dapat memperoleh informasi tentang Standar Kompetensi (SK), Kompetensi Dasar (KD), Indikator, Tujuan Pembelajaran

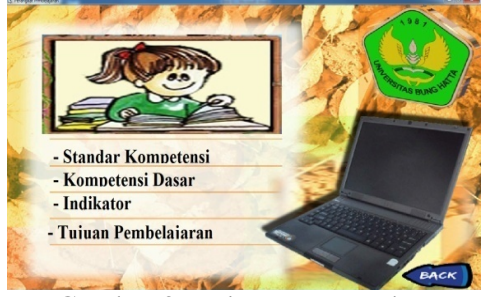

Gambar 3. Halaman Perangkat Pembelajaran

d. Halaman Standar Kompetensi

Halaman Standar Kompetensi merupakan halaman dimana pengguna dapat melihat dan mengetahui tentang standar kompetensi

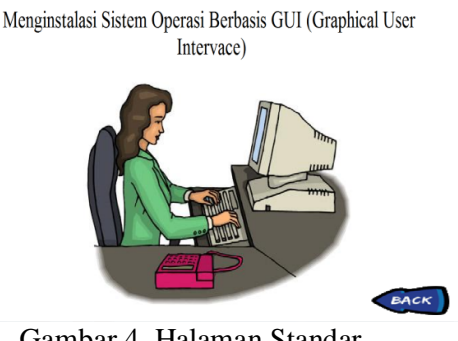

Gambar 4. Halaman Standar Kompetensi

### e. Halaman Kompetensi Dasar

Halaman Kompetensi Dasar merupakan halaman dimana pengguna dapat melihat dan mengetahui tentang Kompetensi Dasar

- 1. Mempersiapkan instalasi sistem operasi berbasis GUI
- 2. Melakukan instalasi sisitem operasi sesuai installation manual
- 3. Mengecek hasil instalasi dengan menjalankan sistem operasi dan melakukan troubleshooting sederhana
- 4. Melaporkan hasil instalasi

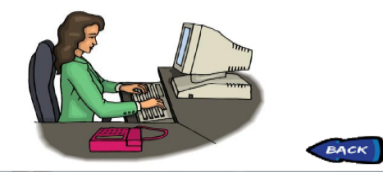

Gambar 5. Halaman Kompetensi Dasar f. Halaman Indikator

Halaman Indikator merupakan halaman dimana pengguna dapat melihat dan mengetahui tentang Indikator

- 1. Paket instalasi sistem yang legal disediakan dalam media penyimpanan yang sesuai (CD, HD, DVD, dll)
- 2. Installation manual sistem operasi sudah disediakan dan dipahami

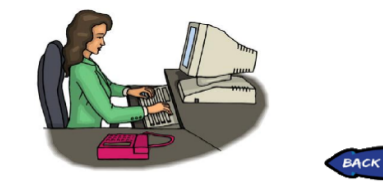

Gambar 6. Halaman Indikator

## g. Halaman Tujuan Pembelajaran

Halaman Tujuan Pembelajaran merupakan halaman dimana pengguna dapat melihat dan mengetahui tentang tujuan pembelajaran

- 1. Siswa dapat mengetahui fungsi sistem operasi berbasis GUI
- 2. Siswa mengerti langkah-langkah menginstal sistem operasi berbasis GUI
- 3. Siswa mengerti dan memahami cara menginstal sistem operasi berbasis GUI

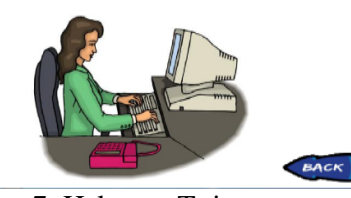

Gambar 7. Halaman Tujuan Pembelajaran

### h. Halaman Materi

Halaman materi merupakan halaman dimana pengguna dapat melihat dan mengetahui materi tentang Instalasi Sistem Operasi Windows XP dan Windows 7

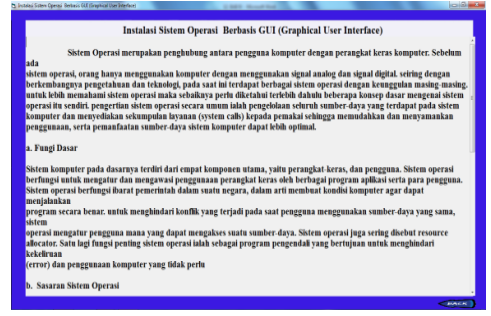

Gambar 8. Halaman Materi

i. Halaman Simulasi

Halaman simulasi merupakan halaman dimana pengguna dapat melihat dan mengetahui simulasi dari materi yang dipelajari. Disini simulasinya adalah tentang Instalasi Sistem Operasi Windows xp dan  $\frac{\text{Windows } 7}{\frac{\left[\text{Ex–Tutorial Windows } X_P\right] }{X_P}}$ 

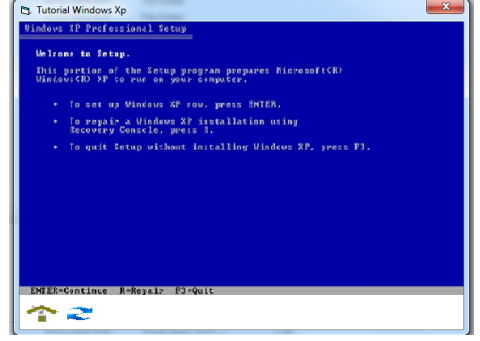

Gambar 9. Halaman Simulasi Windows XP

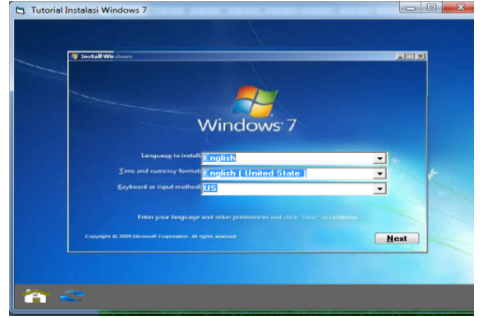

Gambar 10. Halaman Simulasi Windows 7

# j. Halaman latihan

Halaman latihan merupakan halaman dimana pengguna dapat menguji kemampuan dari materi dan simulasi yang telah dipelajari

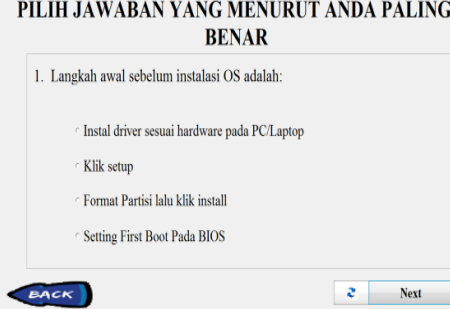

Gambar 11. Halaman Latihan k. Halaman Petunjuk

Halaman petunjuk merupakan halaman dimana pengguna melihat dan mengetahui cara penggunaan media yang dirancang

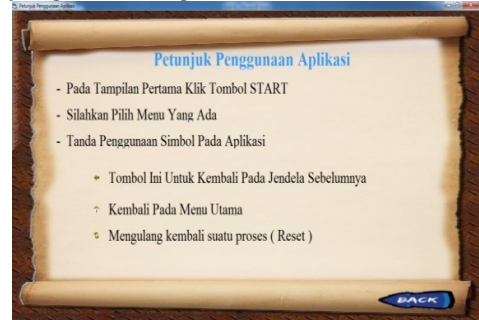

Gambar 12. Halaman Petunjuk

- 3. Tahap Pengembangan (*develop*)
	- a. Uji Validasi Media Pembelajaran Interaktif Berbasis *Visual Basic 6.0*

validasi Media Pembelajaran Interaktif Berbasis *Visual Basic 6.0* dilakukan oleh 2 orang dosen dari jurusan Pendidikan Teknik Informatika dan Komputer Universitas Bung Hatta dengan menggunakan angket uji validasi. Tabel 1. Hasil Uji Validasi

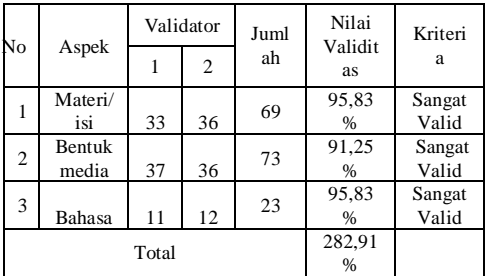

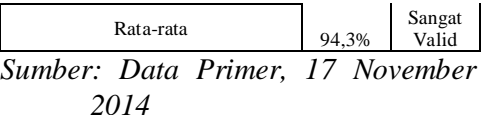

Hasil validasi di atas menunjukkan nilai rata-rata sebesar 94,3% dengan kategori Sangat valid. Hal ini menunjukkan bahwa Media Pembelajaran Interaktif Berbasis *Visual Basic 6.0* yang dikembangkan sangat valid baik dari aspek kelayakan materi/isi, bentuk media, maupun aspek bahasa.

b. Uji Praktikalitas

Uji praktikalitas media pembelajaran interaktif *Berbasis Visual Basic 6.0* dilakukan terhadap siswa. Data praktikalitas oleh Siswa diperoleh dengan menggunakan angket uji praktikalitas yang secara ringkas ditampilkan pada tabel berikut:

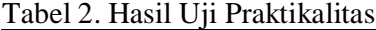

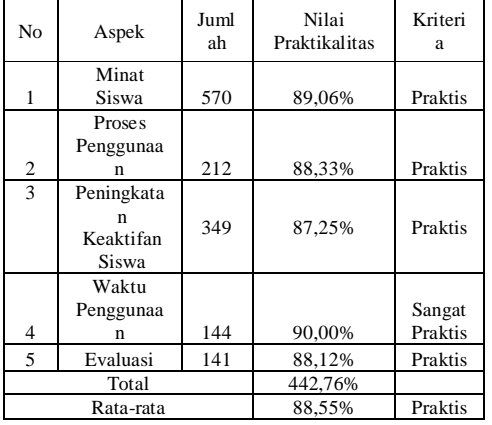

Berdasarkan Tabel diatas dapat dijelaskan bahwa nilai praktikalitas Media Pembelajaran Interaktif Berbasis *Visual Basic 6.0* oleh siswa adalah 88,55% dengan kriteria praktis. Hal ini menunjukkan bahwa Media Pembelajaran Interaktif Berbasis *Visual Basic 6.0* praktis untuk digunakan oleh siswa dalam pembelajaran.

## **Pembahasan**

1. Uji Validasi

Analisis data dari angket uji validasi media pembelajaran interaktif berbasis *Visual Basic* 6.0 oleh ahli/dosen didasarkan pada tiga aspek penilaian yaitu, kelayakan materi/isi, bentuk media, dan bahasa. Hasil analisis data menunjukkan bahwa terdapat nilai tertinggi pada aspek penilaian materi/isi dengan jumlah skor 33 dari validator 1 dan 36 dari validator 2. Pada aspek penilaian materi/isi memiliki 9 item penilaian dengan jumlah skor 69 dari kedua validator. Sedangkan dari analisis hasil data berdasarkan aspek penilaian bahasa menunjukan nilai terendah dengan jumlah skor 11 dari validator 1 dan 12 dari validator 2. Pada aspek penilaian bahasa memiliki 3 item penilai dengan jumlah skor 23 dari kedua validator. Kemudian dari aspek penilaian bentuk media, media pembelajaran interaktif berbasis *Visual Basic* 6.0 yang dikembangkan memiliki 10 item penilaian dengan jumlah skor 73 dari kedua validator, dengan jumlah skor 37 dari validator 1 dan 36 dari validator 2.

Berdasarkan hasil analisi data dari ketiga aspek penilaian, media pembelajaran interaktif berbasis *Visual Basic* 6.0 yang dikembangkan dinyatakan sangat valid dengan ratarata nilai validasi 94,3%. Hal ini berarti media pembelajaran interaktif berbasis *Visual Basic* 6.0 yang dikembangkan sudah memenuhi Standar Kompetensi (SK), Kompetensi Dasar (KD) Indikator dan Tujuan Pembelajaran serta sudah baik dari bentuk media dan bahasa.

2. Uji Praktikalitas

Media pembelajaran interaktif berbasis *Visual Basic* 6.0 yang telah diperbaiki atas saran validator dan dinyatakan sangat valid, dibagikan kepada 20 orang siswa kelas X SMK Kartika 1-2 Padang untuk dilakukan uji praktikalitas untuk mengetahui tingkat kepraktisan penggunaan media pembelajaran interaktif berbasis *Visual Basic* 6.0 yang dikembangkan.

a. Uji validasi angket

Berdasarkan hasil analisis data dari kelima aspek penilaian, media pembelajaran interaktif berbasis *Visual Basic 6.0* yang dikembangkan dinyatakan sangat handal dengan koefisien korelasi yang ada didaftar tabel R, yaitu R tabel dengan df=N- $2=20-2=18$  dan  $\alpha=5\%$  diperoleh nilai r=0,38. Koefisien reliabilitas terlihat pada tabel Reliability Statistics dengan koefisien alpha Cronbachs sebesar 0,898 > 0,38, sehingga dapat dikatakan instrumen sangat handal untuk digunakan pada saat kapan saja

b. Uji praktikalitas oleh siswa

Berdasarkan hasil analisis uji praktikalitas media pembelajaran interaktif berbasis *Visual Basic 6.0* oleh siswa dinyatakan praktis dengan rata-rata penilaiannya adalah 88,55%.

Dari keseluruhan hasil uji validasi dan uji praktikalitas, dapat dinyatakan bahwa media pembelajaran interaktif berbasis *Visual Basic 6.0*  yang dihasilkan sangat valid dan sangat. Kehadiran media pembelajaran interaktif berbasis *Visual Basic 6.0* ini telah menjawab permasalahan belum adanya media pembelajaran interaktif berbasis *Visual Basic 6.0* untuk materi Instalasi Sistem Operasi yang valid dan praktis. Dengan demikian, permasalahan yang dibatasi pada batasan masalah telah terjawab.

#### **PENUTUP Kesimpulan**

Berdasarkan penelitian yang telah dilakukan, dapat disimpulkan beberapa hal berikut :

- 1**.** Dihasilkan media pembelajaran interaktif berbasis *visual basic 6.0* untuk mata pelajaran Instalasi Sistem Operasi yang valid dengan nilai 94,3 %, dari variabel kelayakan materi/isi, bentuk media, dan bahasa.
- 2. Dihasilkan media pembelajaran interaktif berbasis *visual basic 6.0* untuk mata pelajaran Instalasi Sistem Operasi yang praktis dengan nilai 88,55% dari variabel minat siswa, proses penggunaannya, peningkatan keaktifan siswa, waktu penggunaan, dan evaluasi.

#### **Saran**

Berdasarkan penelitian yang telah dilakukan maka penulis menyarankan hal-hal sebagai berikut:

- 1. Bagi guru TKJ SMK, agar menggunakan media media pembelajaran interaktif untuk materi instalasi sistem operasi yang telah dikembangkan dan dapat mengembangkan media pembelajaran interaktif untuk materi lain karena sangat membantu dan memudahkan siswa dalam proses pembelajaran.
- 2. Perlu dilakukan penelitian lebih lanjut untuk menguji keefektifan media pembelajaran interaktif menggunakan aplikasi *Visual Basic 6.0* dalam pembelajaran.

### **DAFTAR PUSTAKA**

Al-Bahra Bin Ladjamudin (2005:51). *Analisis dan Desain Sistem* 

*Informasi* Yogyakarta : Graha Ilmu.

- Arsyad. 2007. *Media Pembelajaran*. Jakarta : PT. Raja Grafindo Persada
- Azhar Susanto (2004:331). *Sistem Informasi Manajemen.*  Bandung: Lingga Jaya
- Djamarah, syaiful Bahri dan *Aswan Zain*.2006. *Strategi Belajar Mengajar*. Jakarta: Rineka Cipta.
- Gora S, Winastwan (2004). *Membuat Media Interaktif* untuk bahan ajar *E-Learning*. Elex Media Komputindo, Jakarta
- *Hamalik* Oemar . 1994. *Media Pendidikan*. Bandung: PT.Citra Aditya Bakti.
- Handayani. 2011. Pengembangan Media Interaktif Pembelajaran Kosakata Bahasa Arab Kelas V MI dengan Program *Visual Basic 6.0*
- Madcoms. (2008), *Microsoft Visual Basic 6.0*. Andi, Yogyakarta
- Mulyasa. 2006. *Kurikulum ynag disempurnakan.* Bandung. PT Remaja Rosdakarya.
- Purwanto, Ngalim. 2009. *Prinsipprinsip dan Teknik Evaluasi Pengajaran*. Bandung: Remaja Rosda Karya.
- Ridwan Sanjaya, S.E., S.Kom., 2005,
- *Membuat Menu Cantik untuk Aplikasi Visual Basic 6.0*, Surabaya, Andi.
- Richard A. Schwier, Earl R. Misanchuk. 1993. *Interactive multimedia instruction*. New jersey: Education Technology publication, Inc
- Soenarto. 2006. *Metodologi Penelitian Pengembangan Untuk*

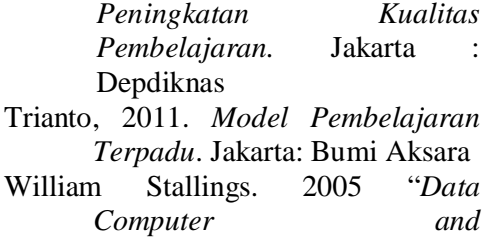

*Communications*," *Prentice Hall.*